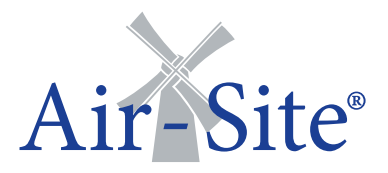

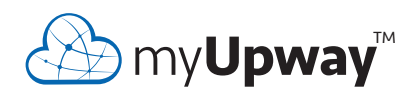

Användarhandbok myUpway

> **UHB SE 1650-1XA** 331833

# **Innehållsförteckning**

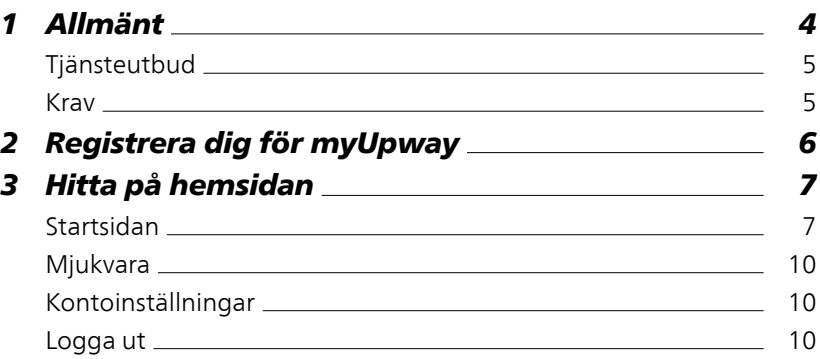

# <span id="page-3-0"></span>**1 Allmänt**

Med hjälp av Internet och myUpway får du en snabb överblick och aktuell status på din värmepump och värmen i din bostad. Du får ett överskådligt och bra underlag där du effektivt kan följa och styra din värme och varmvattenkomfort. Drabbas du av en eventuell driftstörning i din anläggning får du tryggt via din e-post ett larm som ger dig möjlighet till snabb åtgärd.

myUpway ger dig dessutom möjlighet att enkelt styra komforten i din bostad oavsett var du befinner dig.

Denna användarhandbok hjälper dig att komma igång med myUpway (myupway.com).

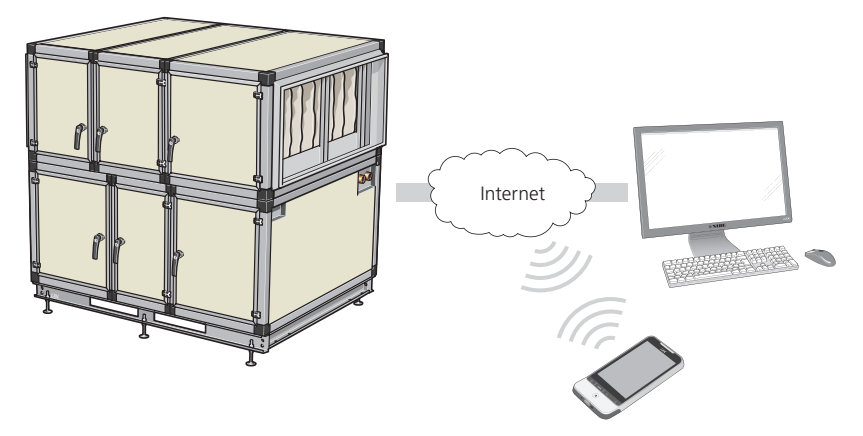

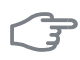

## **TÄNK PÅ!**

Innan du kan börja använda myUpway måste produkten ha installerats och ställts in enligt anvisningarna i installatörshandboken till din värmepump.

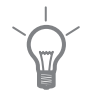

## **TIPS!**

Besök myupway.com för mer information.

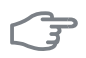

## **TÄNK PÅ!**

När du kopplas upp mot myUpway kommer viss datatrafik genereras via din internetuppkoppling.

# <span id="page-4-0"></span>**Tjänsteutbud**

Via myUpway har du tillgång till olika tjänstenivåer. En basnivå som är gratis och en premiumnivå där du kan välja olika utökade tjänstefunktioner mot en fast årsavgift (avgiften varierar beroende på valda funktioner).

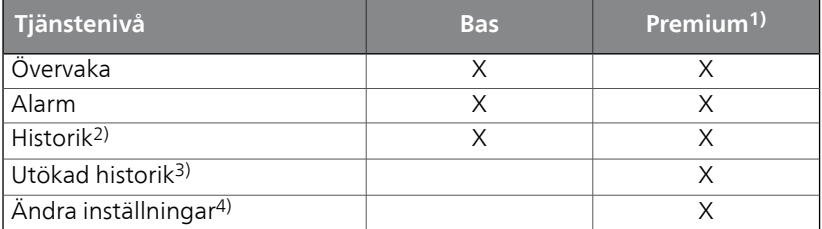

## <span id="page-4-1"></span>**Krav**

För att myUpway ska fungera med din anläggning krävs följande:

- Kompatibel anläggning.
- Nätverkskabel Cat.5e UTP (rak, hane-hane), trådbunden nätverkskommunikation. Saknas trådbunden nätverkskommunikation i närheten av anläggningen kan exempelvis trådlös brygga, mobilt bredband eller nätverk via elnätet (powerline-adapter) användas vid anslutning.
- Internetuppkoppling (bredband).
- Webbläsare med stöd för JavaScript. Om du använder Internet Explorer bör du använda version 7 eller högre. Se hjälpfilen i din webbläsare för information om hur du aktiverar JavaScript.

1) Dessa funktioner är tillgängliga vid premiumnivån.

2) Historik innebär 1 månads historik av en begränsad mängd parametrar beroende på installation, se [sida](#page-8-0) 9 för mer information.

3) Utökad historik innebär historik från inkoppling av myUpway, av ytterligare ett 30-tal parametrar beroende på installation, se [sida](#page-8-0) 9 för mer information.

4) Ändra inställningar innebär i princip full tillgång till menyerna "INOMHUSKLIMAT", "VARMVATTEN" och "VÄRMEPUMP" (med undantag för några undermenyer som t.ex. "tid & datum", "mina ikoner" och "sms").

# <span id="page-5-0"></span>**2 Registrera dig för myUpway**

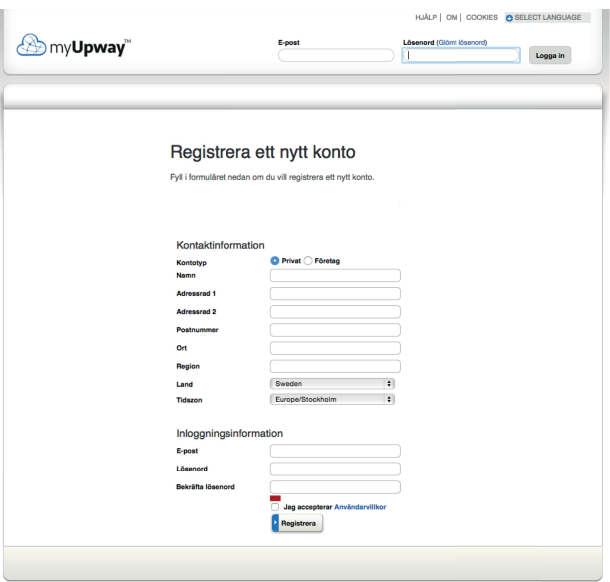

Om du inte redan har ett konto för myUpway besöker du hemsidan myupway.com/Register och följer några enkla steg.

#### **OBS!**

ē

Registrering av ett nytt konto kräver en giltig e-postadress (e-postadressen krävs vid framtida inloggning).

- 1. Fyll i de fält som krävs med korrekt information (glöm inte att välja om det är ett privatkonto eller om det ska vara kopplat mot ett företag).
- 2. Läs och acceptera abonnemangsvillkoren.
- 3. Tryck på registrera-knappen. Det skickas nu ett e-postmeddelande för bekräftelse till den registrerade e-postadressen.
- 4. Följ länken i e-postmeddelandet för att bekräfta registreringen.
- 5. Logga in.

# <span id="page-6-0"></span>**3 Hitta på hemsidan**

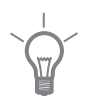

**TIPS!**

Se hjälpsidan för mer information och ytterligare hjälp än vad som finns i denna manual.

<span id="page-6-1"></span>Länk till hjälpsidan hittar du högst upp på hemsidan.

# **Startsidan**

## **Anslut anläggning**

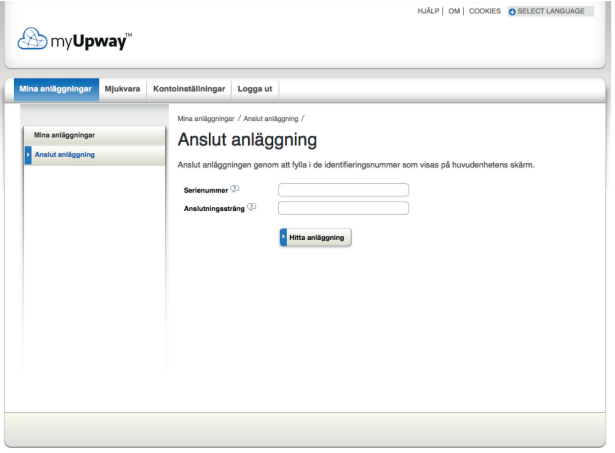

När du loggat in för första gången är det dags att ansluta din anläggning till ditt konto. Du kan ansluta fler än en anläggning till ditt konto.

Lägg till en anläggning genom att följa instruktionerna på hemsidan.

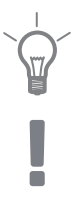

## **TIPS!**

Tryck på  $\overline{\mathbb{C}}$  för mer ingående hjälp.

## **OBS!**

Efter ett eventuellt byte av elektriska komponenter kan du behöva återansluta din anläggning till myUpway.

## **Mina anläggningar**

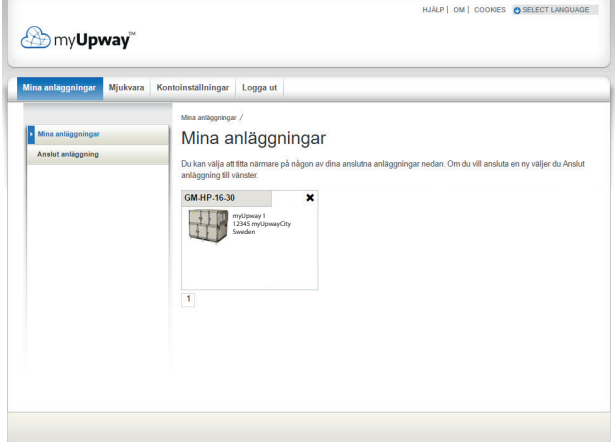

Om du har flera anläggningar anslutna till ditt konto kan hemsidan se ut som denna när du loggat in på ditt konto.

Här kan du välja vilken anläggning du vill få information om.

## **Översikt**

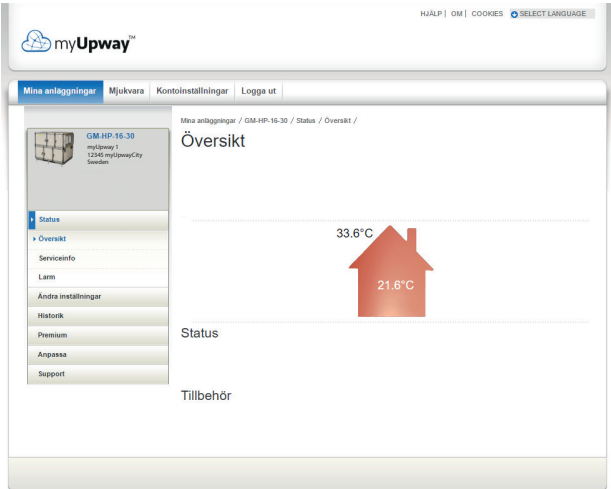

Denna sida visar information om din anläggning.

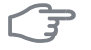

#### **TÄNK PÅ!**

Ändringar och uppdatering av din anläggning via myUpway kan ta upp till fem minuter.

För muspekaren på bilden av din anläggning för att se när myUpway kommunicerade senast.

## *Status*

Översikt: Här visas en statusöversikt för vald anläggning. Exempelvis visas temperaturer, driftstatus samt eventuella notifieringar gällande anläggningen.

Serviceinfo: Här visas viss information från menyn "INFO" (mängden information varierar beroende på anläggning).

## *Ändra inställningar*

Detta alternativ kräver premiumtjänst.

<span id="page-8-0"></span>Här kan du ändra inställningar i menyerna "INOMHUSKLIMAT", "VARM-VATTEN" och "VÄRMEPUMP" (med undantag för några undermenyer som t.ex. "tid & datum", "mina ikoner" och "sms").

## *Historik*

Här visas historik i form av diagram för status och temperaturgivare i din anläggning.

Här har du även en möjlighet att exportera värden till .csv-format (öppnas i exempelvis Excel).

Mängden valbara alternativ är beroende på tjänstenivå.

Vid bastjänstenivå visas historik vilket innebär 1 månads historik av en begränsad mängd parametrar beroende på installation (exempelvis inne- /utetemperatur, varmvatten topp/laddning, kompressor drifttid (total & varav varmvatten), köldbärare in/ut, värmebärare in/ut, beräknad framledning och de nya parametrarna säsongsberoende köldbärare in/ut). Enbart en parameter i taget kan visas i diagrammet.

Vid premiumtjänstenivå visas utökad historik från när myUpway kopplas in. Detta innebär ytterligare ett 30-tal parametrar beroende på installation (exempelvis gradminuter, ström 1, ström 2, ström 3, kompressorstarter, hetgastemperatur, suggastemperatur etc). Samtliga parametrar kan vid behov visas samtidigt i diagrammet.

## *Larm*

Här visas information samt åtgärdsförslag om eventuella aktuella larm samt larmhistorik.

## *Premium*

Här kan du skaffa prenumerationer på de olika funktionerna från premiumtjänstenivån samt se aktuell status och köphistorik på dina prenumerationer.

## *Anpassa*

Här kan du göra följande:

- Anpassa översiktsbilden (den sida du ser först när du kommer in till din anläggning).
- Redigera anläggningens profil (namn och adress på anläggningen).
- Säkerhet (tillåta andra myUpway-konton att styra och/eller övervaka din anläggning).

## <span id="page-9-0"></span>*Support*

Här kan du ladda ner manualer samt senaste mjukvaran för din anläggning.

## **Mjukvara**

Här kan du söka efter senaste mjukvaran till din anläggning.

Skriv in ditt serienummer och tryck på Sök-knappen.

<span id="page-9-1"></span>Finns det en mjukvara för ditt serienummer får du en nedladdningslänk samt en steg-för-steg-anvisning för hur du uppdaterar mjukvaran i din anläggning.

## **Kontoinställningar**

Här kan du göra inställningar för ditt myUpway-konto.

Här kan du:

- Ändra e-postadress för ditt konto.
- Ändra lösenord.
- Ändra dina kontaktuppgifter.
- <span id="page-9-2"></span>■ Ställa in när myUpway ska skicka e-postmeddelanden till dig (exempelvis vid larm).
- Visa användarkontots köphistorik.
- Ta bort ditt konto från myUpway.

## **Logga ut**

Här loggar du ut från myUpway.

#### Air-Site AB

Elementvägen 1 437 36 LINDOME Phone: +46 31 99 51 14 Telefax: +46 31 99 01 14 info@air-site.se www.air-site.com

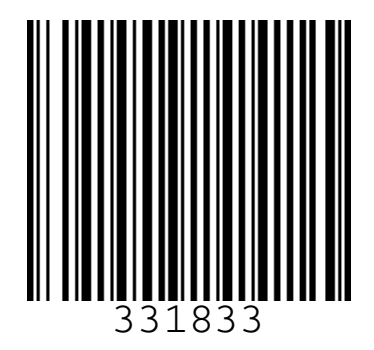